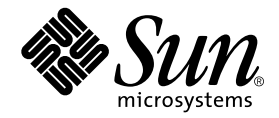

# Installationshandbok för grafikkortet Sun™ Expert3D-Lite

Sun Microsystems, Inc. 901 San Antonio Road Palo Alto, CA 94303-4900 U.S.A. 650-960-1300

Artikelnr 806-6091-10 September 2000, Revision A

Kommentarer om detta dokument skickas till: docfeedback@sun.com

Copyright 2000 Sun Microsystems, Inc., 901 San Antonio Road • Palo Alto, CA 94303 USA. Med ensamrätt.

Denna här produkten är skyddad av copyright och distribueras med licens som begränsar hur du får använda, kopiera, distribuera och dekompilera produkten. Ingen del av den här produkten/det här dokumentet får reproduceras på något sätt utan skriftligt medgivande från Sun och dess licensgivare. Programvara från tredje part, inklusive teckensnittsteknik, är copyrightskyddad och licensieras av Sun-återförsäljare.

Delar av produkten kan härröra från Berkeleys BSD-system, licensierade från University of California. UNIX är ett registrerat varumärke i USA och andra länder och licensieras exklusivt genom X/Open Company, Ltd. OpenGL är ett registrerat varumärke som tillhör Silicon Graphics, Inc.

Sun, Sun Microsystems, Suns logotyp, Sun Blade, docs.sun.com, AnswerBook2, SunService, OpenWindows, SunVTS, Ultra och Solaris är varumärken eller registrerade varumärken som tillhör Sun Microsystems, Inc. i USA eller andra länder. Alla SPARC-varumärken lyder under licens och är varumärken eller registrerade varumärken som tillhör SPARC International, Inc. i USA och i andra länder. Produkter med SPARC-varumärken baseras på en arkitektur som utvecklats av Sun Microsystems, Inc.

OPEN LOOK och Sun™ grafiskt användargränssnitt har utvecklats av Sun Microsystems, Inc. för dess användare och licenstagare. Sun erkänner de banbrytande insatser som Xerox gjort i samband med forskning och utveckling av konceptet med visuella eller grafiska användargränssnitt för datorindustrin. Sun har en icke-exklusiv licens från Xerox till Xerox Graphical User Interface, en licens som också täcker Suns licenstagare som implementerar grafiska gränssnitt av typen OPEN LOOK och i övrigt uppfyller Suns skriftliga licensavtal.

DOKUMENTATIONEN LEVERERAS I BEFINTLIGT SKICK UTAN NÅGRA SOM HELST GARANTIER. SUN MICROSYSTEMS INC. GARANTERAR TILL EXEMPEL INTE ATT DE BESKRIVNA PRODUKTERNA ÄR I SÄLJBART SKICK, ATT DE ÄR LÄMPLIGA FÖR ETT VISST ÄNDAMÅL, ELLER ATT DE INTE INKFRÄKTAR PÅ ANDRA FÖRETAGS RÄTTIGHETER I DEN MÅN SÅDANA FRÅNSÄGANDEN AV GARANTIER EJ ÄR OLAGLIGA.

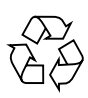

For atervinning

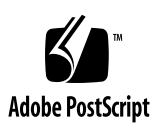

## Regulatory Compliance Statements

Your Sun product is marked to indicate its compliance class:

- Federal Communications Commission (FCC) USA
- Industry Canada Equipment Standard for Digital Equipment (ICES-003) Canada
- Voluntary Control Council for Interference (VCCI) Japan
- Bureau of Standards Metrology and Inspection (BSMI) Taiwan

Please read the appropriate section that corresponds to the marking on your Sun product before attempting to install the product.

## FCC Class A Notice

This device complies with Part 15 of the FCC Rules. Operation is subject to the following two conditions:

- 1. This device may not cause harmful interference.
- 2. This device must accept any interference received, including interference that may cause undesired operation.

**Note:** This equipment has been tested and found to comply with the limits for a Class A digital device, pursuant to Part 15 of the FCC Rules. These limits are designed to provide reasonable protection against harmful interference when the equipment is operated in a commercial environment. This equipment generates, uses, and can radiate radio frequency energy, and if it is not installed and used in accordance with the instruction manual, it may cause harmful interference to radio communications. Operation of this equipment in a residential area is likely to cause harmful interference, in which case the user will be required to correct the interference at his own expense.

**Shielded Cables:** Connections between the workstation and peripherals must be made using shielded cables to comply with FCC radio frequency emission limits. Networking connections can be made using unshielded twisted-pair (UTP) cables.

**Modifications:** Any modifications made to this device that are not approved by Sun Microsystems, Inc. may void the authority granted to the user by the FCC to operate this equipment.

### FCC Class B Notice

This device complies with Part 15 of the FCC Rules. Operation is subject to the following two conditions:

- 1. This device may not cause harmful interference.
- 2. This device must accept any interference received, including interference that may cause undesired operation.

**Note:** This equipment has been tested and found to comply with the limits for a Class B digital device, pursuant to Part 15 of the FCC Rules. These limits are designed to provide reasonable protection against harmful interference in a residential installation. This equipment generates, uses and can radiate radio frequency energy and, if not installed and used in accordance with the instructions, may cause harmful interference to radio communications. However, there is no guarantee that interference will not occur in a particular installation. If this equipment does cause harmful interference to radio or television reception, which can be determined by turning the equipment off and on, the user is encouraged to try to correct the interference by one or more of the following measures:

- Reorient or relocate the receiving antenna.
- Increase the separation between the equipment and receiver.
- Connect the equipment into an outlet on a circuit different from that to which the receiver is connected.
- Consult the dealer or an experienced radio/television technician for help.

**Shielded Cables:** Connections between the workstation and peripherals must be made using shielded cables in order to maintain compliance with FCC radio frequency emission limits. Networking connections can be made using unshielded twisted pair (UTP) cables.

**Modifications:** Any modifications made to this device that are not approved by Sun Microsystems, Inc. may void the authority granted to the user by the FCC to operate this equipment.

### ICES-003 Class A Notice - Avis NMB-003, Classe A

This Class A digital apparatus complies with Canadian ICES-003. Cet appareil numérique de la classe A est conforme à la norme NMB-003 du Canada.

#### ICES-003 Class A Notice - Avis NMB-003, Classe A

This Class B digital apparatus complies with Canadian ICES-003. Cet appareil numérique de la classe A est conforme à la norme NMB-003 du Canada.

### VCCI 基準について

### クラスAVCCI 基準について

クラスAVCCIの表示があるワークステーションおよびオプション製品は、クラスA情報技 術装置です。これらの製品には、下記の項目が該当します。

この装置は、情報処理装置等電波障害自主規制協議会(VCCI)の基準に基づくクラス A情報技術装置です。この装置を家庭環境で使用すると電波妨害を引き起こすことが あります。この場合には使用者が適切な対策を講ずるよう要求されることがあります。

### クラスBVCCI 基準について

クラスBVCCIの表示 |V3 があるワークステーションおよびオプション製品は、クラ スB情報技術装置です。これらの製品には、下記の項目が該当します。

この装置は、情報処理装置等電波障害自主規制協議会(VCCI)の基準に基づくクラス B情報技術装置です。この装置は、家庭環境で使用することを目的としていますが、 この装置がラジオやテレビジョン受信機に近接して使用されると、受信障害を引き起 こすことがあります。取扱説明書に従って正しい取り扱いをしてください。

## BSMI Class A Notice

The following statement is applicable to products shipped to Taiwan and marked as Class A on the product compliance label.

> 警告使用者: 這是甲類的資訊產品,在居住的環境中使用 時,可能會造成射頻干擾,在這種情況下, 使用者會被要求採取某些適當的對策。

## Innehåll

**[Förord](#page-12-0) xiii**

- **1. [Grafikkortet Sun Expert3D-Lite översikt 1](#page-16-0)** [Installationskit 2](#page-17-0)
- **2. [Installera grafikkortet Sun Expert3D-Lite](#page-18-0) 3** [Innan du börjar installera](#page-18-1) 3 [Installera maskinvaran 3](#page-18-2) [Installera kortet Sun Expert3D-Lite i ett Ultra 60-system 4](#page-19-0) [Installera kortet Sun Expert3D-Lite i ett Ultra 80-system 6](#page-21-0) [Installera kortet Sun Expert3D-Lite i ett Sun Blade 100-system 8](#page-23-0) [Installera kortet Sun Expert3D-Lite i ett Sun Blade 1000-system 9](#page-24-0)
- **3. [Installera programvaran för Sun Expert3D-Lite 1](#page-26-0)1**

[Programvarukrav 1](#page-26-1)1 [Programpaketet för Sun Expert3D-Lite 1](#page-27-0)2 [Sökvägar till programpaketen](#page-27-1) 12 [Programpaketsnamn för Sun Expert3D-Lite 1](#page-27-2)2 [Programtillägg för Sun Expert3D](#page-28-0) 13 [Sun OpenGL för Solaris-programvaran](#page-28-1) 13 [Sökvägar till programpaketen](#page-28-2) 13

[Namn på programpaketet Sun OpenGL för Solaris 1](#page-29-0)4 [Korrigeringsfiler för Sun OpenGL för Solaris 1](#page-30-0)5 [Installera programvaran för Sun Expert3D-Lite](#page-31-0) 16 [Ta bort programvaran för Sun Expert3D-Lite](#page-35-0) 20 [Konfiguration av flera bildskärmsminnen 2](#page-36-0)1 [Standardkonsol för Sun Expert3D-Lite](#page-36-1) 21 [Hjälpsidor för Sun Expert3D-Lite](#page-38-0) 23 [Ändra bildskärmsupplösningen 2](#page-39-0)4

#### **A. [Funktioner och specifikationer för grafikkortet Expert3D-Lite 2](#page-40-0)5**

# Figurer

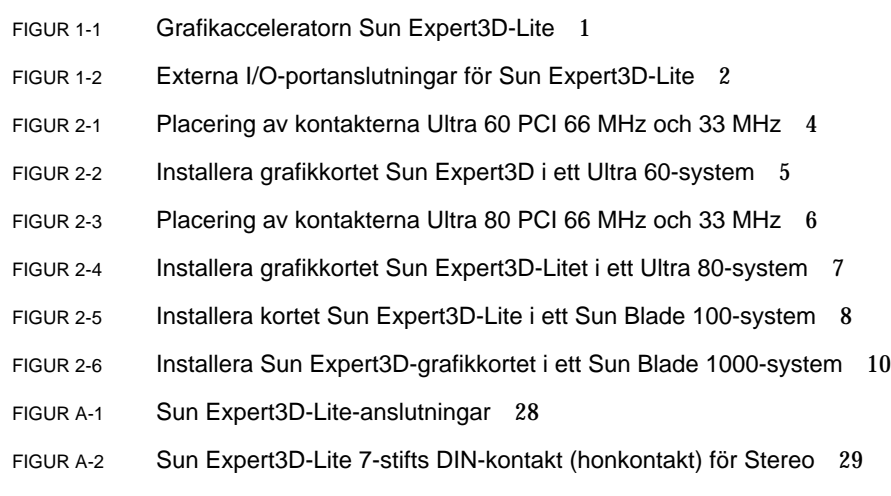

# Tabeller

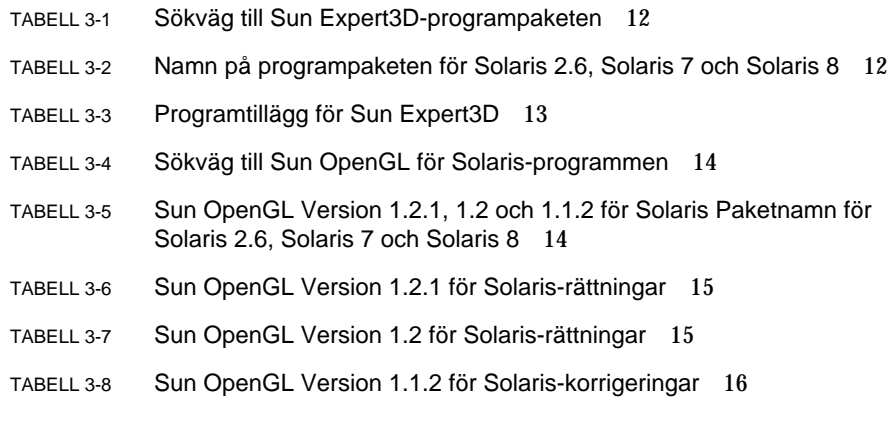

## <span id="page-12-0"></span>Förord

I den här handboken beskrivs hur du installerar grafikacceleratorn SunTM Expert3D-Lite samt tillhörande programvara i ett Sun-system.

## Handbokens uppläggning

[Kapitel 1](#page-16-1) ger dig en översikt över produkten Sun Expert3D-Lite och visar vilka Sunsystem som stöds.

[Kapitel 2](#page-18-3) beskriver hur du installerar grafikkortet Sun Expert3D-Lite.

[Kapitel 3](#page-26-2) beskriver hur du installerar programvaran till Sun Expert3D-Lite.

[Bilaga A](#page-40-1) innehåller funktioner, specifikationer och konfiguration av Multiview för Sun Expert3D-Lite.

# Använda UNIX-kommandon

Detta dokument innehåller ingen information om grundläggande UNI-kommandon och -procedurer, t ex om hur du stänger av och startar om systemet och konfigurerar enheter.

Information om detta finns i följande dokumentation:

- *Solaris handbok för Sun tillbehör*
- Onlinedokumentationen AnswerBook2™ för operativmiljön Solaris™ 2.x
- Annan programdokumentation som levererades med systemet

# Typografiska konventioner

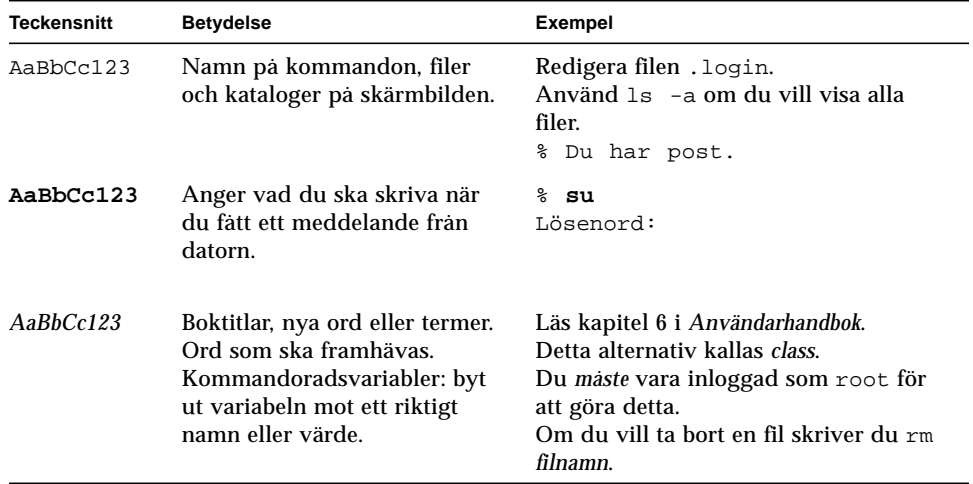

## Ledtexter i skalet

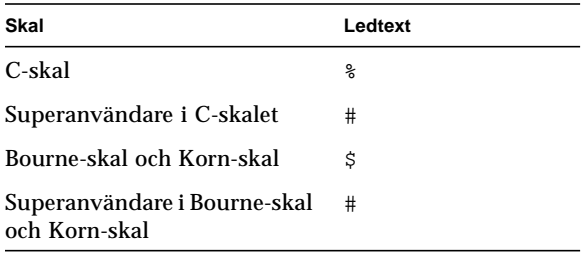

# Öppna Suns onlinedokumentation

På webbsidan docs.sun.com<sup>sm</sup> kan du läsa en utvald grupp med teknisk Sundokumentation. Du kan bläddra i arkivet docs.sun.com eller söka efter en viss boktitel eller ett visst ämne på:

http://docs.sun.com

## Beställa Sun-dokumentation

Fatbrain.com, en fackbokhandel på Internet, saluför produktdokumentation från Sun Microsystems, Inc.

Om du vill ha en lista över titlarna och information om hur du beställer dem kan du besöka Sun Documentation Center på Fatbrain.com på:

http://www.fatbrain.com/documentation/sun

# Sun vill gärna ha dina kommenterar

Sun vill gärna förbättra sin dokumentation och välkomnar dina kommentarer och förslag. Du kan sända dina kommentare med e-post till Sun på:

docfeedback@sun.com

Lägg till dokumentationens artikelnummer (806-6091-10) på ämnesraden i e-brevet.

# <span id="page-16-1"></span><span id="page-16-0"></span>Grafikkortet Sun Expert3D-Lite översikt

Suns grafikaccelerator Sun Expert3D-Lite ([FIGUR 1-1\)](#page-16-2) är ett bildskärmsminne för grafik med hög upplösning och prestanda som klarar av maskinvarubaserad strukturavbildning.

Detta dokumentet innehåller anvisningar för hur du installerar grafikkortet Sun Expert3D-Lite på följande Sun-arbetsstationer:

- Sun Ultra<sup>TM</sup> 60-system
- Sun Ultra 80-system
- Sun Blade<sup>TM</sup> 100-system
- Sun Blade 1000-system

<span id="page-16-2"></span>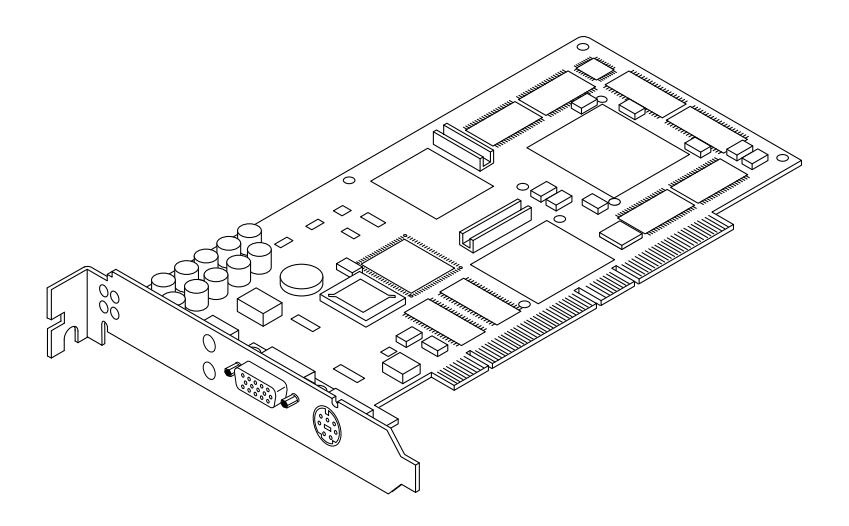

**FIGUR 1-1** Grafikacceleratorn Sun Expert3D-Lite

Ytterligare information om Sun Expert3D-Lite som inte finns i detta dokument kan du hitta i SunServiceSM på http://www.sun.com/service/online/.

[FIGUR 1-2](#page-17-1) visar de externa I/O-portarna för Sun Expert3D-Lite. I/O-portarna för Sun Expert3D-Lite beskrivs i [Bilaga A](#page-40-1) "Funktioner och specifikationer för grafikkortet Sun Expert3D-Lite".

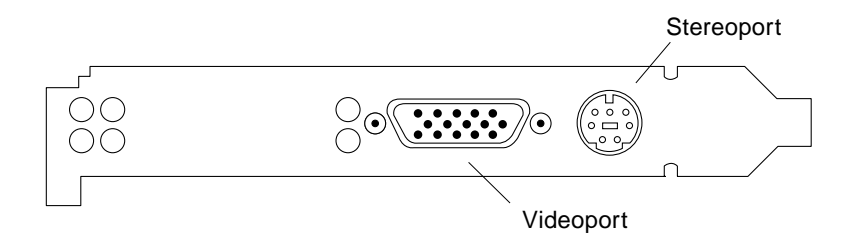

<span id="page-17-1"></span>**FIGUR 1-2** Externa I/O-portanslutningar för Sun Expert3D-Lite

## <span id="page-17-0"></span>Installationskit

Installationskitet för Expert3D-Lite-grafikkortet omfattar:

- Grafikkortet Sun Expert3D-Lite
- Antistatarmband
- Programvaran för Sun Expert3D-Lite (cd-rom)
- Adapterkabel för HD15 till 13W3
- *Installationshandbok för grafikkortet Sun Expert3D-Lite,* detta dokument

Uppdaterade versioner av Sun™ OpenGL ® för Solaris™ och de senaste grafikrelaterade korrigeringsfilerna för grafikkortet Expert3D-Lite:

http://www.sun.com/software/graphics/OpenGL/

# <span id="page-18-3"></span><span id="page-18-0"></span>Installera grafikkortet Sun Expert3D-Lite

Detta kapitel innehåller information om hur du installerar maskinvaran för Sun Expert3D-Lite.

- ["Installera kortet Sun Expert3D-Lite i ett Ultra 60-system" på sidan 4](#page-19-0)
- ["Installera kortet Sun Expert3D-Lite i ett Ultra 80-system" på sidan 6](#page-21-0)
- ["Installera kortet Sun Expert3D-Lite i ett Sun Blade 100-system" på sidan 8](#page-23-0)
- ["Installera kortet Sun Expert3D-Lite i ett Sun Blade 1000-system" på sidan 9](#page-24-0)

## <span id="page-18-1"></span>Innan du börjar installera

Läs i den utgåva av *Solaris handbok för Sun-tillbehör* som hör till din operativmiljö. I handboken kan du läsa om hur du stänger systemet på rätt sätt innan du installerar några interna kort och jur du startar om systemet efter installationen.

## <span id="page-18-2"></span>Installera maskinvaran

Läs under de allmänna instruktionerna i dokumentationen till maskinvaran, som levererades med din Sun-arbetsstation, om hur du kommer åt de interna modulerna i systemet och hanterar Sun PCI-grafikkort.

# <span id="page-19-0"></span>Installera kortet Sun Expert3D-Lite i ett Ultra 60-system

Grafikkortet Sun Expert3D-Lite ansluts till 66-Mhz- eller 33-Mhz PCI-anslutningen på moderkortet till Sun Ultra 60. Bäst prestanda får du om du sätter kortet Sun Expert3D-Lite PCI-kortplatsen för 66 Mhz i Ultra 60. Du kan ha upp till fyra Sun Expert3D-Lite i ett Ultra 60-system (en 66Mhz, tre 33Mhz).

- **1. Stäng arbetsstationen och ta ut Ultra 60-enheten.**
- **2. Koppla fast antistatarmbandet på din handled och strömkällan.**
- **3. Leta reda på kontakterna till Ultra 60 PCI 66 MHz och 33 MHz (**[FIGUR 2-1](#page-19-1)**).**

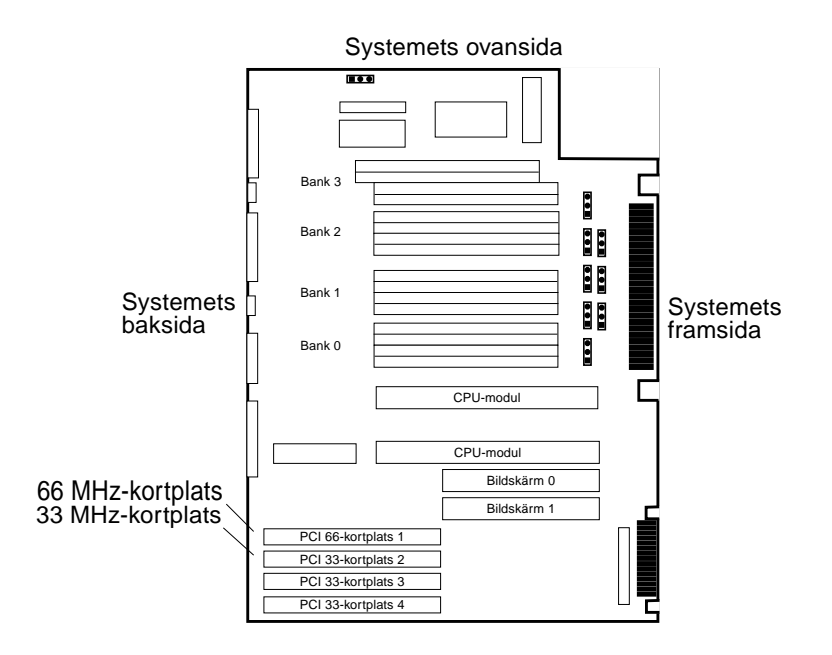

<span id="page-19-1"></span>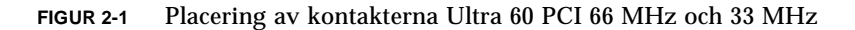

- **4. Med hjälp av en stjärnskruvmejsel tar du bort skruven till utfyllnadspanelen bredvid PCI-kortplatserna. Ta sedan bort utfyllnadspanelen.**
- **5. Installera grafikkortet Sun Expert3D-Lite.**
- **a. Placera kortet Expert3D-Lite i chassit (**[FIGUR 2-2](#page-20-0)**).**
- **b. Rikta spetsen på Sun Expert3D-Lite kontaktbleck mot chassits öppning på baksidan och styr kortets andra sida mot fläktkonsolen så att kortet ligger i linje med kortplatsen för moderkortet.**
- **c. Fatta tag i Sun Expert3D-Lites två övre hörn och tryck kortet rakt ned i kortplatsen tills det sitter fast ordentligt.**
- **d. Sätt tillbaka Phillips-skruven så att fästplåten för Sun Expert3D-Lite sätts fast mot systemchassit.**

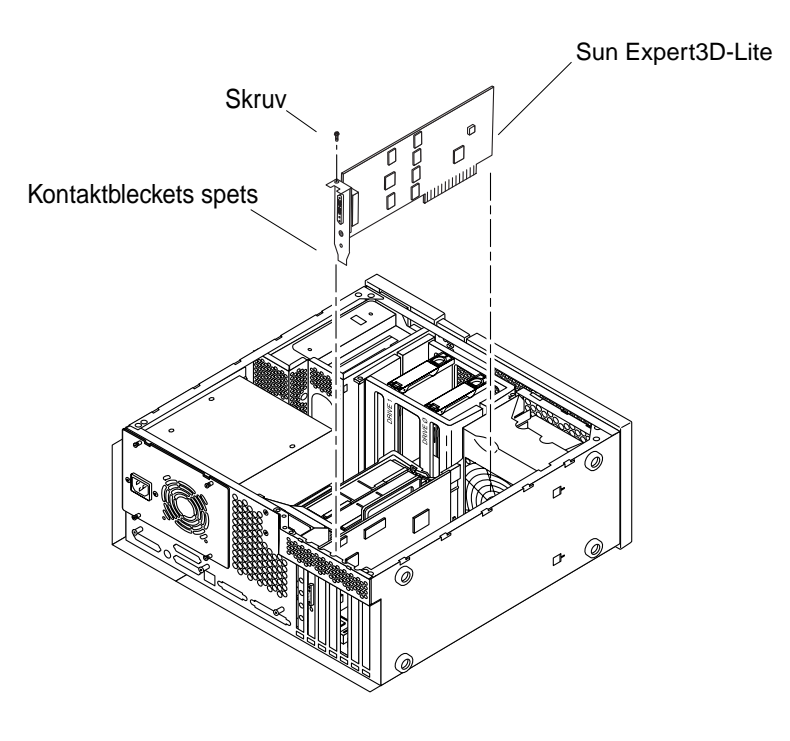

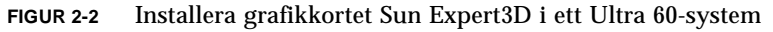

<span id="page-20-0"></span>**6. Sätt tillbaka Ultra 60-enheten och gå till [Kapitel 3.](#page-26-2)**

# <span id="page-21-0"></span>Installera kortet Sun Expert3D-Lite i ett Ultra 80-system

Grafikkortet Sun Expert3D-Lite ansluts till 66-Mhz- eller 33-Mhz PCI-anslutningen på moderkortet till Sun Ultra 80. Bäst prestanda får du om du sätter kortet Sun Expert3D-Lite PCI-kortplatsen för 66 Mhz i Ultra 80. Du kan ha upp till tre Sun Expert3D-Lite i ett Ultra 60-system (en 66Mhz, två 33Mhz).

- **1. Stäng arbetsstationen och ta ut Ultra 80-enheten.**
- **2. Koppla fast antistatarmbandet på din handled och jorda.**
- **3. Leta upp kontakterna till Ultra 80 PCI 66 MHz och 33 MHz (**[FIGUR 2-3](#page-21-1)**).**

**OBS! –** Du kan inte använda ett Sun Expert3D-Lite-kort i PCI-fack 4 för 33Mhz p.g.a. av UPA-bussens anslutningsposition.

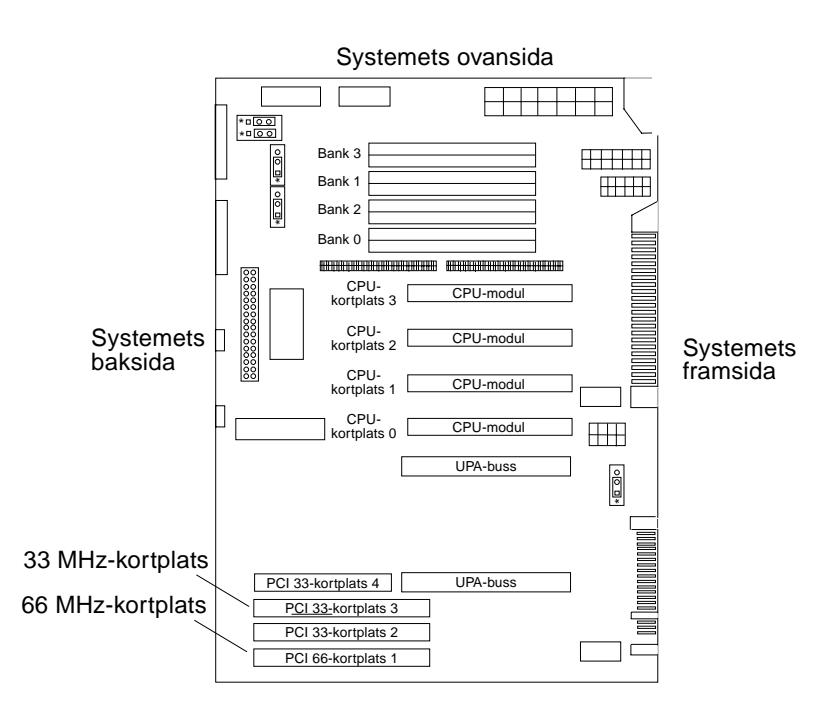

<span id="page-21-1"></span>**FIGUR 2-3** Placering av kontakterna Ultra 80 PCI 66 MHz och 33 MHz

- **4. Med hjälp av en stjärnskruvmejsel tar du bort skruven till utfyllnadspanelen bredvid PCI-kortplatserna. Ta sedan bort utfyllnadspanelen.**
- **5. Installera grafikkortet Sun Expert3D-Lite.**
	- **a. Placera kortet Expert3D-Lite i chassit.**
	- **b. Sänk ned Sun Expert3D-Lite-kontakten så att den vidrör tillhörande PCIkortplats på moderkortet (**[FIGUR 2-4](#page-22-0)**).**
	- **c. För spetsen på Sun Expert3D-Lite-kortets kontaktbleck mot chassits baksida.**
	- **d. Fatta tag i Sun Expert3D-Lites två övre hörn och tryck kortet rakt ned i kortplatsen tills det sitter fast ordentligt.**
	- **e. Sätt tillbaka Phillips-skruven så att fästplåten för Sun Expert3D-Lite sätts fast mot systemchassit.**

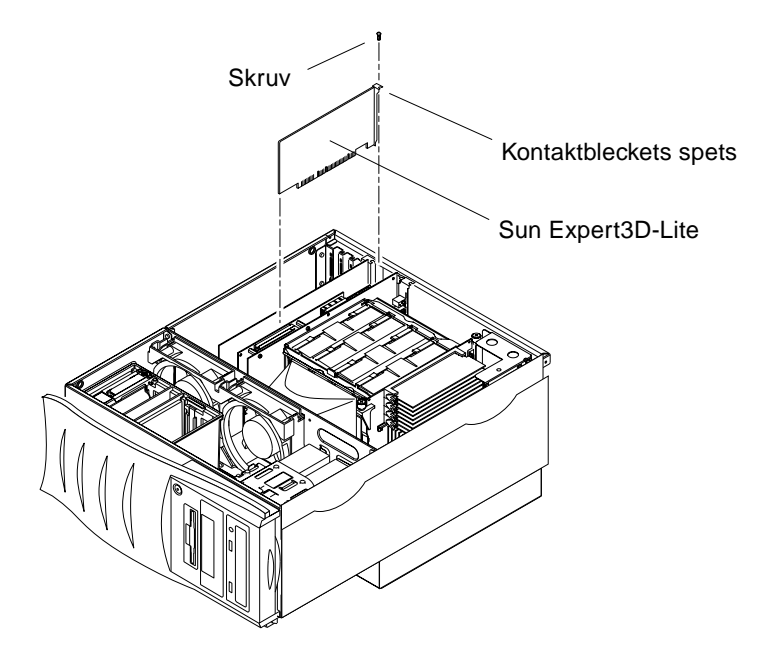

**FIGUR 2-4** Installera grafikkortet Sun Expert3D-Litet i ett Ultra 80-system

<span id="page-22-0"></span>**6. Sätt tillbaka sidopanelen och gå vidare till [Kapitel 3.](#page-26-2)**

# <span id="page-23-0"></span>Installera kortet Sun Expert3D-Lite i ett Sun Blade 100-system

Grafikkortet Sun Expert3D-Lite kopplas in i en 33 Mhz PCI-kontakt på moderkortet till Sun Blade 100. Du kan ha ett Sun Expert3D-Lite i ett Sun Blade 100-system.

- **1. Stäng systemet och koppla fast antistatarmbandet.**
- **2. Placera kortet Sun Expert3D-Lite i PCI-anslutningen för 33MHz i Sun Blade 100 (**[FIGUR 2-5](#page-23-1)**).**

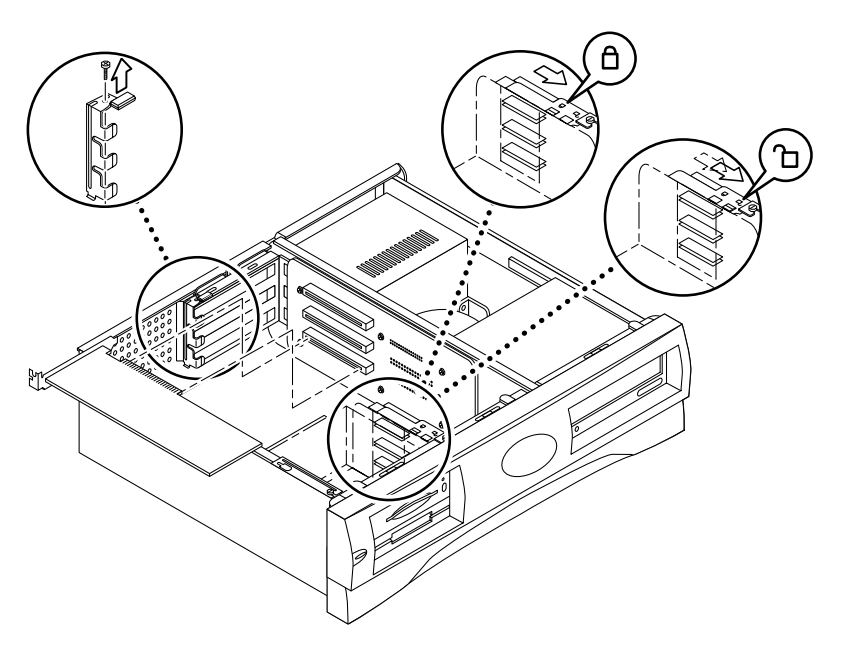

**FIGUR 2-5** Installera kortet Sun Expert3D-Lite i ett Sun Blade 100-system

<span id="page-23-1"></span>**3. Sätt i Sun Expert3D-Lite-kortet så att det så att det nuddar motsvarande anslutning på hållaren.**

**OBS! –** Spetsen på Sun Expert3D-Lite-kortets kontaktbleck måste sättas in under den upphöjda fästfliken på systemets chassi ([FIGUR 2-5](#page-23-1)).

**4. För spetsen på Sun Expert3D-Lite-kortets kontaktbleck mot kortplatsen på chassits baksida.**

- **5. I kortets två hörn trycker man kortet rakt ner i PCI-hållarkortets hållare tills kortet är helt infört i hållaren.**
- **6. Sätt tillbaka den Phillips-skruv som håller fast korthållaren för Sun Expert3D-Lite mot systemchassit.**

# <span id="page-24-0"></span>Installera kortet Sun Expert3D-Lite i ett Sun Blade 1000-system

Sun Expert3D-Lite kopplas in i en 33 Mhz PCI-kontakt på moderkortet i Sun Blade 1000. 33 Mhz PCI-anslutningarna är de tre kortplatser som ligger närmast moderkortet. I ett Sun Blade 1000-system kan du ha upp till tre Sun Expert3D-Lite-kort.

- **1. Stäng systemet och koppla fast antistatarmbandet.**
- **2. Ta bort kåpan på Sun Blade 1000 och lägg enheten på sidan.**
- **3. Placera Sun Expert3D-Lite-kortet i chassit (**[FIGUR 2-6](#page-25-0)**).**
- **4. För in kortets fästflik i chassiets öppning på baksidan.**
- **5. Fatta tag i Sun Expert3D-Lites två övre hörn och tryck kortet rakt ned i kortplatsen tills det sitter fast ordentligt.**
- **6. Sätt tillbaka den Phillips-skruv som håller fast korthållaren för Sun Expert3D-Lite mot systemchassit.**

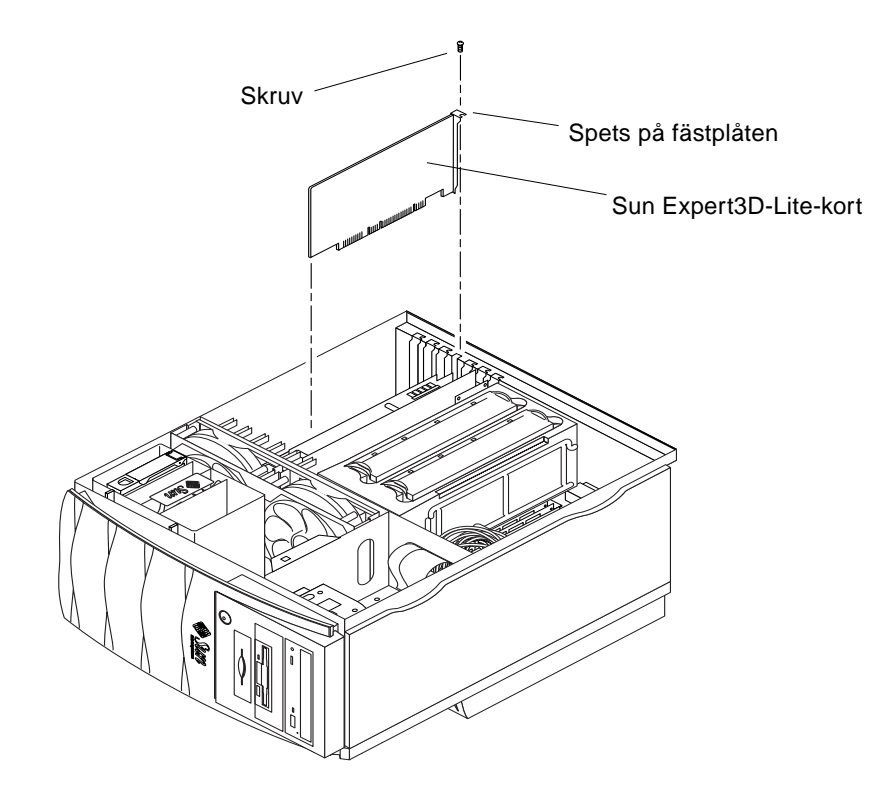

**FIGUR 2-6** Installera kortet Sun Expert3D-Lite i ett Sun Blade 100-system

<span id="page-25-0"></span>**7. Sätt tillbaka sidopanelen och gå vidare till [Kapitel 3.](#page-26-2)**

# <span id="page-26-2"></span><span id="page-26-0"></span>Installera programvaran för Sun Expert3D-Lite

Detta kapitel innehåller information om hur du installerar programvaran för Sun Expert3D-Lite.

## <span id="page-26-1"></span>Programvarukrav

- Solaris 2.6 maskinvara: 3/99, Solaris 7 maskinvara: 8/99, Solaris 8 eller en kompatibel version av operativsystemet
- OpenWindows™ version 3.6, 3.6.1 och 3.6.2
- 1,5 MB ledigt diskutrymme för programvaran Sun Expert3D-Lite
- 42-90 MB ledigt diskutrymme för Sun OpenGL för Solaris (upp till 90 MB om 64 bitars Sun OpenGL för Solaris är installerat)

**OBS! –** Om du inte har någon av operativmiljöerna Solaris 2.6, Solaris 7 eller Solaris 8 installerat måste du installera någon av dem. Använd textkommandoversionen av suninstall för att installera Solaris-operativmiljö. Du kan läsa om hur du gör i huvudinstallationshandboken för Solaris.

Uppdaterade versioner av Sun OpenGL för Solaris finns på följande adress:

http://www.sun.com/software/graphics/OpenGL/

**OBS! –** Det finns stöd för grafikkortet Sun Expert3D-Lite i programvaran för Solaris 8. Programvaran för Sun Expert3D-Lite för Solaris 8 på cd-romskivan innehåller förbättringar och rättningar av fel som inte finns med i installationen av Solaris 8.

# <span id="page-27-0"></span>Programpaketet för Sun Expert3D-Lite

Sun Expert3D-Lite använder programvaran Sun Expert3D som levereras på en cd-romskiva med ditt installationskit.

## <span id="page-27-1"></span>Sökvägar till programpaketen

[TABELL 3-1](#page-27-3) visar sökvägarna till Sun Expert3D-programmen.

<span id="page-27-3"></span>**TABELL 3-1** Sökväg till Sun Expert3D-programpaketen

| Programpaket för Expert3D-Lite | Sökvägar                                    |
|--------------------------------|---------------------------------------------|
| Solaris 2.6                    | /cdrom/cdrom0/Expert3D/Solaris 2.6/Product/ |
| Solaris 7                      | /cdrom/cdrom0/Expert3D/Solaris_7/Product/   |
| Solaris 8                      | /cdrom/cdrom0/Expert3D/Solaris 8/Product/   |

## <span id="page-27-2"></span>Programpaketsnamn för Sun Expert3D-Lite

[TABELL 3-2](#page-27-4) visar namn och beskrivningar för Sun Expert3D-Lite-programvara.

<span id="page-27-4"></span>**TABELL 3-2** Namn på programpaketen för Solaris 2.6, Solaris 7 och Solaris 8

| <b>Paketets namn</b> | <b>Beskrivning</b>                                                                                                 |
|----------------------|----------------------------------------------------------------------------------------------------|
| SUNWifb.u            | 64-bitars drivrutin för grafikacceleratorn PCI Bus Sun Expert3D (IFB)                                              |
| SUNWifbcf            | Konfigurationsverktyg för grafikacceleratorn PCI Bus Sun Expert3D (IFB)                                            |
| SUNWifbmn            | Hjälpsidor för grafikacceleratorn PCI Bus Sun Expert3D (IFB) (gäller inte<br>operativmiljön Solaris 8)             |
| SUNWifbr             | Stöd för initiering av enheten vid start för grafikacceleratorn PCI Bus Sun<br>Expert <sub>3</sub> D (IFB)         |
| SUNWifbw             | Laddningsbar modul för X server för grafikacceleratorn PCI Bus Sun<br>Expert <sub>3</sub> D (IFB)                  |
| SUNWifbx.u           | 64-bitars drivrutin för grafikacceleratorn PCI Bus Sun Expert3D (IFB)<br>(endast Solaris 7- och Solaris 8-program) |

**TABELL 3-2** Namn på programpaketen för Solaris 2.6, Solaris 7 och Solaris 8 *(fortsättning)*

| <b>Paketets namn</b> | Beskrivning                             |
|----------------------|-----------------------------------------|
| SUNWifbvt            | SunVTS för Sun Expert3D (IFB)           |
| SUNWifbvx            | 64-bitars SunVTS för Sun Expert3D (IFB) |

**OBS! –** Om SunVTS™ är installerat i systemet lägger installationsskriptet till Sun Expert3D-Lite i systemets VTS-ramverk.

## <span id="page-28-0"></span>Programtillägg för Sun Expert3D

[TABELL 3-3](#page-28-3) visar korrigeringar för Sun Expert3D-programmen.

<span id="page-28-3"></span>**TABELL 3-3** Programtillägg för Sun Expert3D

| Solaris-version | Korrigeringsfil |  |
|-----------------|-----------------|--|
| Solaris 2.6     | 108788-02       |  |
| Solaris 7       | 108787-02       |  |
| Solaris 8       | 108576-03       |  |

## <span id="page-28-1"></span>Sun OpenGL för Solaris-programvaran

Sun Expert3D-grafikkortet stöds i Sun OpenGL Version 1.1.2 för Solaris, Sun OpenGL Version 1.2 för Solaris och Sun OpenGL Version 1.2.1 för Solaris opertivmiljö.

## <span id="page-28-2"></span>Sökvägar till programpaketen

[TABELL 3-4](#page-29-1) I visas sökvägarna till Sun OpenGL för Solaris-programmen.

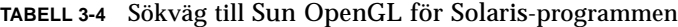

<span id="page-29-1"></span>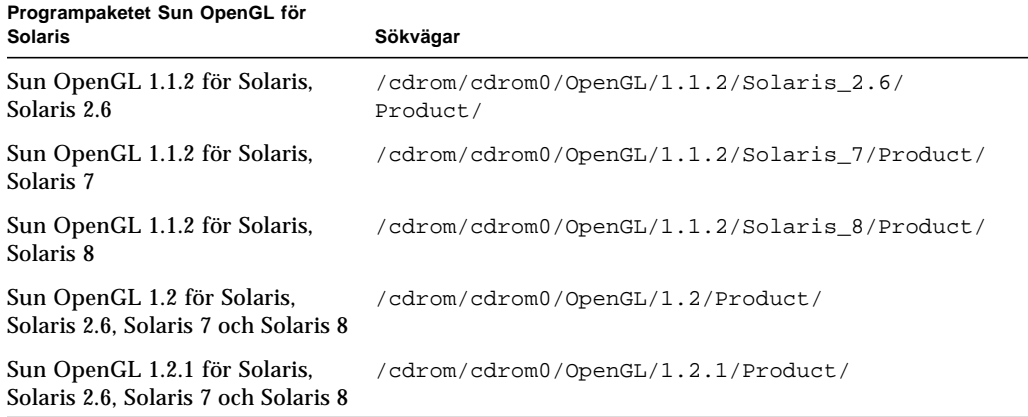

## <span id="page-29-0"></span>Namn på programpaketet Sun OpenGL för Solaris

[TABELL 3-5I](#page-29-2) visas namnen på Sun OpenGL för Solaris-programpaketen samt beskrivningar.

<span id="page-29-2"></span>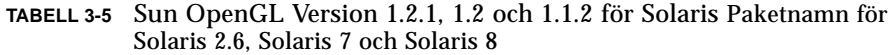

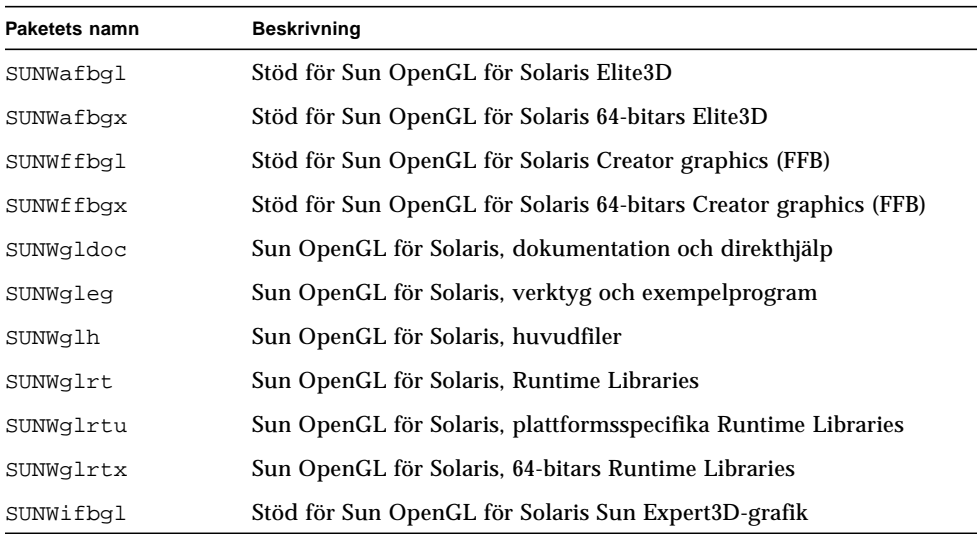

**TABELL 3-5** Sun OpenGL Version 1.2.1, 1.2 och 1.1.2 för Solaris Paketnamn för Solaris 2.6, Solaris 7 och Solaris 8 *(fortsättning)*

| Paketets namn | <b>Beskrivning</b>                                             |
|---------------|----------------------------------------------------------------|
| SUNWifbqx     | Stöd för Sun OpenGL för Solaris, 64-bitars Sun Expert3D-grafik |
| SUNWqlsr      | Sun OpenGL för Solaris Runtime Generic Software                |
| SUNWqlsrx     | Sun OpenGL för Solaris 64-bit Optimized SW Rasterizer          |
| SUNWqlsrz     | Sun OpenGL för Solaris Optimized SW Rasterizer                 |

## <span id="page-30-0"></span>Korrigeringsfiler för Sun OpenGL för Solaris

[TABELL 3-6](#page-30-1) visar Sun OpenGL Version 1.2.1 för Solaris-korrigeringar som behövs för operativmiljöerna Solaris 2.6, Solaris 7 och Solaris 8.

<span id="page-30-1"></span>

| Solaris-version        | Korrigeringsfil | Sökvägar                                           |
|------------------------|-----------------|----------------------------------------------------|
| Solaris 2.6            | 109543-01       | /cdrom/cdrom0/OpenGL/1.2.1/Solaris 2.6/<br>Patches |
| Solaris $2.6$ (64-bit) | 109544-01       | /cdrom/cdrom0/OpenGL/1.2.1/Solaris 2.6/<br>Patches |
| Solaris 7              | 109543-01       | /cdrom/cdrom0/OpenGL/1.2.1/Solaris 7/Patches       |
| Solaris 7 (64-bitars)  | 109544-01       | /cdrom/cdrom0/OpenGL/1.2.1/Solaris 7/Patches       |
| Solaris 8              | 109543-01       | /cdrom/cdrom0/OpenGL/1.2.1/Solaris 8/Patches       |
| Solaris 8 (64-bitars)  | 109544-01       | /cdrom/cdrom0/OpenGL/1.2.1/Solaris 8/Patches       |

**TABELL 3-6** Sun OpenGL Version 1.2.1 för Solaris-rättningar

[TABELL 3-7](#page-30-2) visar de Solaris-korrigeringar som behövs för Sun OpenGL Version 1.2 för operativmiljöerna Solaris 2.6, Solaris 7 och Solaris 8.

**TABELL 3-7** Sun OpenGL Version 1.2 för Solaris-rättningar

<span id="page-30-2"></span>

| Solaris-version           | Korrigeringsfil | Sökvägar                                     |
|---------------------------|-----------------|----------------------------------------------|
| Solaris 2.6               | 108131-10       | /cdrom/cdrom0/OpenGL/1.2/Solaris 2.6/Patches |
| Solaris $2.6$ $(64$ -bit) | 108132-10       | /cdrom/cdrom0/OpenGL/1.2/Solaris 2.6/Patches |
| Solaris 7                 | 108131-10       | /cdrom/cdrom0/OpenGL/1.2/Solaris_7/Patches   |
| Solaris 7 (64-bitars)     | 108132-10       | /cdrom/cdrom0/OpenGL/1.2/Solaris 7/Patches   |
| Solaris 8                 | 108131-10       | /cdrom/cdrom0/OpenGL/1.2/Solaris_8/Patches   |
| Solaris 8 (64-bitars)     | 108132-10       | /cdrom/cdrom0/OpenGL/1.2/Solaris 8/Patches   |

[TABELL 3-8](#page-31-1) visar de Solaris-korrigeringar som krävs för Sun OpenGL Version 1.1.2 för operativmiljöerna Solaris 2.6, Solaris 7 och Solaris 8.

**TABELL 3-8** Sun OpenGL Version 1.1.2 för Solaris-korrigeringar

<span id="page-31-1"></span>

| Solaris-version       | Korrigeringsfil | Sökvägar                                       |
|-----------------------|-----------------|------------------------------------------------|
| Solaris 2.6           | 106735-16       | /cdrom/cdrom0/OpenGL/1.1.2/Solaris_2.6/Patches |
| Solaris 7 (32-bitars) | 107104-11       | /cdrom/cdrom0/OpenGL/1.1.2/Solaris 7/Patches   |
| Solaris 7 (64-bitars) | 107105-11       | /cdrom/cdrom0/OpenGL/1.1.2/Solaris 7/Patches   |
| Solaris 8 (32-bitars) | 107104-11       | /cdrom/cdrom0/OpenGL/1.1.2/Solaris 8/Patches   |
| Solaris 8 (64-bitars) | 107105-11       | /cdrom/cdrom0/OpenGL/1.1.2/Solaris 8/Patches   |

Med installationsskriptet för Sun Expert3D-Lite installeras rättningarna automatiskt om det behövs. Du kan manuellt installera eller ta bort de här rättningarna genom att använa installpatch och backoutpatch för operativmiljön Solaris 2.6, eller patchadd och patchrm för operativmiljöerna Solaris 7 och Solaris 8.

■ Lägg till en korrigeringsfil i Solaris 2.6 genom att skriva:

# **installpatch** *nummer på korrigeringsfil*

- Lägg till en korrigeringsfil i Solaris 7 och Solaris 8 genom att skriva:
	- # **patchadd** *nummer på korrigeringsfil*

# <span id="page-31-0"></span>Installera programvaran för Sun Expert3D-Lite

Installera programvaran för Sun Expert3D-Lite från den cd-romskiva som levererades tillsammans med installationskitet.

**1. När du har installerat Expert3D-Lite-kortet i systemet startar du systemet vid ledtexten** ok**:**

ok **boot -r**

- **2. Logga in som superanvändare.**
- **3. Sätt in CD-skivan i enheten.**

#### **4. Montera CD-ROM-enheten.**

■ Om enheten redan är monterad skriver du följande och går vidare till steg 5:

# **cd /cdrom/cdrom0**

■ Om CD-ROM-enheten inte har monterats skriver du:

```
# mount -F hsfs -O -o ro /dev/dsk/c0t6d0s0 /cdrom
# cd /cdrom
```
**OBS! –** Cd-romenheten kan vara annorlunda på ditt system, t ex /dev/dsk/c0t2d0s2.

**5. När du ska installera programmet skriver du (som superanvändare):**

```
# ./install
```
Följande text visas:

```
# ./install
*** Checking if Sun Expert3D support is already installed...
*** Checking if fbconfig is already installed...
*** Checking if Sun OpenGL is installed...
Select one of the following Sun OpenGL installation options:
1) Install Sun OpenGL 1.1.2
2) Install Sun OpenGL 1.2
3) Install Sun OpenGL 1.2.1
4) Do not install Sun OpenGL
Välj ett alternativ:
```
Installationsprogrammet kontrollerar om programvaran för Sun Expert3D-Lite redan är installerad. Om en version av programvaran för Sun Expert3D-Lite är installerad görs en kontroll för att ta reda på vilken version det rör sig om.

■ Om en version av programvaran för Expert3D-Lite redan är installerad och den är en tidigare version än den som finns på cd-romskivan får du en uppmaning att bekräfta att du vill uppgradera till den senaste versionen.

■ Om samma version av programvaran för Expert3D-Lite redan är installerad kontrollerar programmet att det är en fullständig installation och följande visas:

```
# ./install
*** Checking if Sun Expert3D support is already installed...
*** Checking if fbconfig is already installed...
*** Checking if Sun OpenGL is installed...
*** Checking if Sun OpenGL 1.2 support for Sun Expert3D is installed...
All required software for Sun Expert3D and Sun OpenGL support is already
installed. No software will be installed at this time.
```
■ Om en senare version av programvaran för Sun Expert3D-Lite redan är installerad väljer inte programmet programinstallationen för Sun Expert3D-Lite.

Liknande uppmaningar visas också när installationsprogrammet söker efter fbconfig och Sun OpenGL för Solaris-versioner. Om Sun OpenGL för Solaris 1.1.2 är helt installerat i systemet kontrollerar programmet om det behövs några programuppdateringar eller korrigeringar. Om det inte går att hitta några korrigeringar installeras lämpliga korrigeringar under installationsprocessen.

#### **6. Välj rätt version av Sun OpenGL för Solaris.**

Alternativ 2 väljs i detta exempel:

```
*** Checking if Sun OpenGL 1.2 support for Sun Expert3D is installed...
About to take the following actions:
- Install Sun Expert3D support for Solaris 7
- Install fbconfig
- Install Sun OpenGL 1.2
- Install Sun OpenGL 1.2 support for Sun Expert3D
To cancel installation of this software, press 'q'.
Press any other key to begin installation:
```
**7. Tryck på en valfri tangent och sedan på Retur för att påbörja installationen:**

När installationen är avslutad visas följande och en katalog visas där filloggen för installationen finns. Du får också instruktioner för konfigurering och omstart av systemet.

```
*** Installing Sun Expert3D support for Solaris 7...
*** Installing fbconfig...
*** Installing Sun OpenGL 1.2...
*** Installing Sun OpenGL 1.2 support for Sun Expert3D...
*** Installation complete.
Om du vill ta bort programvaran använder du skriptet 'remove' på
denna cd-romskiva eller
följande skript:
         /var/tmp/expert3d.remove
A log of this installation can be found at:
         /var/tmp/expert3d.install.2000.09.27
To configure a Sun Expert3D accelerator, use the fbconfig
utility. See the fbconfig(1m) and SUNWifb_config(1m) manual
pages for more details.
*** IMPORTANT NOTE! ***
This system must be rebooted for the new software to take effect.
Stäng systemet med hjälp av kommandot shutdown och starta sedan om
systemet med kommandot 'boot -r' PROM vid 'ok'-prompten. Läs
direkthjälpen för shutdown(1M) och boot(1M) om du vill veta mer.
```
**8. Stäng systemet när programvaran för Sun Expert3D-Lite har installerats:**

#### # **shutdown**

Mer information finns i dokumentationen för shutdown(1M) och boot(1M).

**9. Starta om systemet vid ledtexten** ok **så att installationen slutförs:**

ok **boot -r**

## <span id="page-35-0"></span>Ta bort programvaran för Sun Expert3D-Lite

**1. Om du ska ta bort programvaran för Sun Expert3D-Lite loggar du in som superanvändare och skriver följande:**

# **./remove**

Följande lista över alternativ visas.

```
# ./remove
1) Remove Sun Expert3D support
2) Remove fbconfig
3) Remove OpenGL
4) Remove All (Sun Expert3D, fbconfig, and OpenGL)
5) Quit
Välj ett alternativ:
```
#### **2. Välj alternativ 4 så att alla paket tas bort.**

Följande text visas:

```
About to take the following actions:
- Remove Sun Expert3D support
- Remove fbconfig
- Remove OpenGL
Press 'q' to quit, or press any other key to continue:
```
**3. Tryck på en valfri tangent och sedan på Retur för att påbörja borttagningen:**

När installationen är klar visas följande och programmet producerar en katalog för att hitta en fillogg för borttagningsprocessen.

```
*** Removing packages...
*** Done. A log of this removal can be found at:
         /var/tmp/expert3d.remove.2000.09.27
```
## <span id="page-36-0"></span>Konfiguration av flera bildskärmsminnen

Om du vill använda fler än ett bildskärmsminne måste du ändra filen /etc/dt/config/Xservers. Enheten Sun Expert3D identifieras som ifb*x* (t ex ifb0 och ifb1 för två Sun Expert3D-enheter). Det gör du på det här sättet:

**1. Logga in som superanvändare och öppna filen** /etc/dt/config/Xservers**.**

```
# cd /etc/dt/config
# vi Xservers
```
**2. Ändra filen genom att lägga till enhetsplaceringen för de tillämpliga bildskärmsminnen som används.**

I följande exempel visas konfigurationsfilen Xservers som har ändrats för ett Sun Creator-kort och två Sun Expert3D-Lite-kort:

<span id="page-36-1"></span>:0 Local local\_uid@console root /usr/openwin/bin/Xsun :0 -dev /dev/fbs/ffb0 -dev /dev/fbs/ifb1 -dev /dev/fbs/ifb0 -nobanner

# Standardkonsol för Sun Expert3D-Lite

Så här anger du Sun Expert3D-Lite-grafikkortet som standardkonsol:

**1. Skriv följande vid** ok**-ledtexten:**

ok **show-displays**

Följande visar hur du anger konsolenheten:

```
a) /pci@1f,0/SUNW,m64B@13
b) /pci@1f,0/pci@5/SUNW,Expert3D@1
q) NO SELECTION
Enter Selection, q to quit: b
/pci@1f,0/pci@5/SUNW,Expert3D@1 has been selected.
Skriv ^Y ( Control-Y ) om du vill infoga det på kommandoraden,
t.ex. ok nvalias mydev ^Y
   om du vill skapa devalias mydev för
/pci@1f,0/pci@5/SUNW,Expert3D@1
ok nvalias myscreen /pci@1f,0/pci@5/SUNW,Expert3D@1
ok setenv output-device myscreen
output-device = myscreen
```
**2. Välj det grafikkort som du vill ska vara standardkonsol.**

I det här exemplet ska du välja b för Sun Expert3D-Lite-kortet.

**3. Ange att den enhet du valde ska vara konsolenheten.**

ok **setenv output-device** <Control -Y> <ENTER>

**4. Återställ miljön för utdataenheten:**

```
ok reset
```
- **5. Anslut din bildskärmskabel till Sun Expert3D-Lite-kortet på systemets baksida.**
- **6. Skapa ett aliasnamn för Sun Expert3D-Lite-enheten (valfritt):**

Du kan förenkla framtida OpenBoot™ PROM-kommandon genom att skapa ett alias för Sun Expert3D-Lite-enheten. Det gör du genom att

- **a. välja Sun Expert3D-Lite-enheten på menyn** show-displays**.**
- **b. Ge Sun Expert3D-Lite-enheten ett namn (i detta exempel har enheten fått namnet screen1).**

ok **nvalias screen1** <Control -Y> <ENTER>

#### **c. Spara namnet som alias.**

ok **nvstore**

#### **d. Verifiera alias.**

ok **devaliases**

Valt alias visas.

Du kan nu hänvisa till screen1 för Sun Expert3D-Lite-enheten, t.ex.

```
ok setenv output-device screen1
```
## <span id="page-38-0"></span>Hjälpsidor för Sun Expert3D-Lite

I direkthjälpen för Sun Expert3D-Lite kan du få information om bildskärmsminnesattribut som bildskärmsupplösningar och visuella konfigurationer.

Avsnittet fbconfig(1M) avänds när du konfigurerar Suns grafikaccelaratorer. Avsnittet SUNWifb\_config(1M) innehåller enhetspecifik konfigurationsinformation för Sun Expert3D-Lite.

Använd alternativet help för att visa attribut- och parameterinformationen för direkthjälpen.

● **Öppna direkthjälpen för** fbconfig **genom att skriva:**

# **man fbconfig**

● **Öppna direkthjälpen för** SUNWifb\_config **genom att skriva:**

```
# man SUNWifb_config
```
# <span id="page-39-0"></span>Ändra bildskärmsupplösningen

Vid de flesta installationer så konfigureras Sun Expert3D-Lite automatiskt för bildskärmens upplösning och uppdateringshastighet. Om du inte ansluter en bildskärm från Sun till Sun Expert3D-Lite kan det hända att bildskärmen får fel upplösning. Om du vill ändra skärmupplösning använder du fbconfig ochSUNWifb\_config.

# <span id="page-40-1"></span><span id="page-40-0"></span>Funktioner och specifikationer för grafikkortet Expert3D-Lite

I den här bilagan finns funktioner och specifikationer för grafikacceleratorn Sun Expert3D-Lite. Det finns också information om hur du konfigurerar flera kort av typen Sun Expert3D-Lite i samma system.

# Funktioner för grafikkortet Sun Expert3D-Lite

- Grafikacceleration
	- Modeller av matrisomvandling av hörnpunkter och normala koordinater
	- Matrisomvandling av koordinaterna för texturer
	- Fullständiga belysningsberäkningar med upp till 24 ljuskällor
	- Upp till sex nivåer för klipp
	- Ändring av vinkel för perspektiv
	- Omvandling av ruta
	- Visning av volymklippning
	- Bildbehandling
- Funktioner i OpenGL
	- Punkter (2D, 3D, vidd)
	- Vektorer (2D- och 3D-linjer och linjedelar; vidd, punktmönster)
	- Polygoner (trianglar, triangeldelar, fyrsidingar, delar av fyrsidingar, polygoner, punkt/linje i polygonläge)
	- Bildpunktsutjämnade punkter, vektorer och polygoner
	- Stöd för bilder (flera format, zoom, bilinjär skalning, färgmatris, färgtabeller)
	- Alfaoperationer
	- Skärmbildsrelaterad beskärning
	- Beskärning av fönster
	- Maskning
	- Nedtoning (linjär, exponentiell, exponentiell<sup>2</sup>, användardefinierad)
	- Strukturavbildning (punkt, bilinjär, trilinjär, flera interna format)
	- Stenciloperationer
	- Nyansutjämning
	- Stor uppsättning blandningsprocesser
	- Snabbrensning av fönster
	- Snabbt fönsterläge med dubbel buffring
	- Stereostöd med sekventiell överföring av ramar
- Omfattande stöd för OpenGL-tillägg
	- Bildtillägg som pixelbuffring, färgtabell, färgmatris och faltning
	- Blandningstillägg som blanda färger, blanda minmax och separata blandningsfunktioner
	- Strukturtillägg (Edge clamp, Border clamp, LOD clamp, generera mipmap)
	- Färgtabell för struktur
	- Spegling efter texturbehandling
	- Brytning av Stenciloperation

## Ytterligare funktioner för Sun Expert3D-Lite

- 8 MB SDRAM DirectBurst-minne
- 16 MB SDRAM-texturminne på kortet med fullständigt mipmappad texturbehandling
- 32 MB SDRAM rambuffertminne
- 10-bitars gammakorrigering
- Maskinvarumarkör
- Stöd för stereoskopisk visning (med linjesprång eller sekventiell överföring av ramar)
- Stöd för DDC-skärm (Display Data Channel) för dubbelriktad kommunikation
- DPMS (Display Power Management Signaling) för aktivering av bildskärmens strömsparläge
- Snabb och komplett DMA över PCI-64-bussen
- Stöd för flera skärmar med flera kort på en enda arbetsstation
- Två uppslagstabeller för video

## Specifikationer för Sun Expert3D-Lite

## Externa I/O-portar

Du kommer åt de externa I/O-portarna via I/O-kontakterna på kontaktblecket till Sun Expert3D-Lite [\(FIGUR A-1\)](#page-43-0).

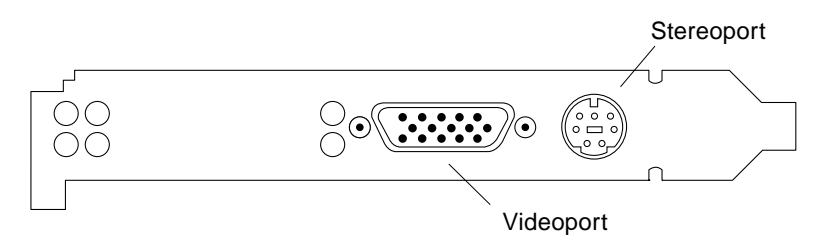

<span id="page-43-0"></span>**FIGUR A-1** Sun Expert3D-Lite-anslutningar

Grafikkortet Sun Expert3D-Lite har följande externa I/O-portar:

- Port för videoutgång
- Port för stereoutgång

### Port för videoutgång

Porten för videoutgången är en 13W3-kontakt som ansluter arbetsstationens bildskärm.

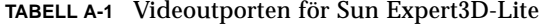

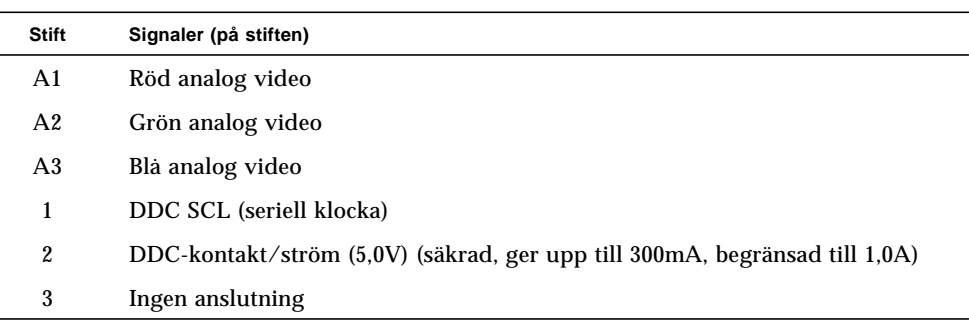

| <b>Stift</b> | Signaler (på stiften)   |
|--------------|-------------------------|
| 4            | Jord (DDC-aterledning)  |
| 5            | Sammansatt synk         |
| 6            | DDC SDA (seriella data) |
| 7            | Vertikal synk           |
| 8            | Ingen anslutning        |
| 9            | Ingen anslutning        |
| 10           | Jord (synk aterledning) |

**TABELL A-1** Videoutporten för Sun Expert3D-Lite *(fortsättning)*

### Port för stereoutgång

[FIGUR A-2](#page-44-0)och [TABELL A-2](#page-44-1) visar stereoanslutningen och signalerna på stiften på Sun Exper3D-Lite.

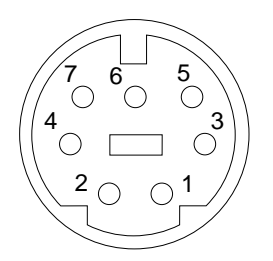

**FIGUR A-2** Sun Expert3D-Lite 7-stifts DIN-kontakt (honkontakt) för Stereo

<span id="page-44-1"></span><span id="page-44-0"></span>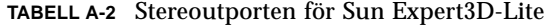

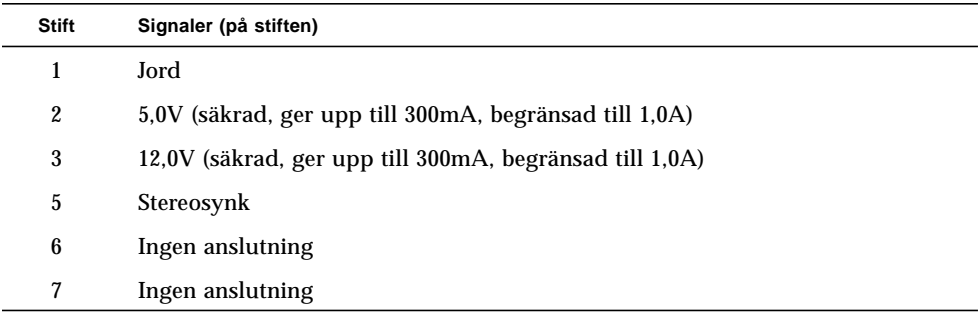

### Extern synkroniseringsport för video

Den externa synkroniseringsporten för videoanvänder en 75-Ohm BNC-hankontakt. Du behöver en 75 Ohm koaxialkabel som avslutas med en BNC-honkontakt för att kunna ansluta till denna port och tillhandahålla en periodisk signal som bildskärmssystemet försöker låsa sin vertikala uppdateringshastighet till.

Följande format stöds:

- NTSC-video
- PAL-video
- Periodisk signal (50 Hz 180 Hz) som är kompatibel med nivån TTL, LVTTL eller CMOS, med en minimal låg eller hög puls eller 100ns (TBV)

## Sun Expert3D - bildskärmsupplösningar och videoformat

[TABELL A-3](#page-45-0) visar en lista över de bildskärmsupplösningar och videoformat som stöds av Expert3D-grafikacceleratorn:

| Bildskärmsupplösnin<br>g | Vertikal<br>uppdateringshastighet | Synkstandard | Bilskärmsproportioner |
|--------------------------|-----------------------------------|--------------|-----------------------|
| 1920 x 1200              | 70, 75 Hz                         | Sun          | 16:10                 |
| 1920 x 1080              | 72 Hz                             | Sun          | 16:9                  |
| 1792 x 1344              | 75 Hz                             | VESA         | 4:3                   |
| 1600 x 1280              | 76 Hz                             | Sun          | 5:4                   |
| 1600 x 1200              | 75 Hz                             | VESA         | 4:3                   |
| 1600 x 1000              | 66, 76 Hz                         | Sun          | 16:10                 |
| 1440 x 900               | 76 Hz                             | Sun          | 16:10                 |
| 1280 x 800               | $112$ Hz                          | Sun-Stereo   | 16:10                 |
| 1280 x 800               | 76 Hz                             | Sun          | 16:10                 |
| 1280 x 1024              | 60, 75, 85 Hz                     | VESA         | 5:4                   |
| 1280 x 1024              | 67, 76 Hz                         | Sun          | 5:4                   |
| 1280 x 1024              | $112$ Hz                          | Sun-Stereo   | 5:4                   |

<span id="page-45-0"></span>**TABELL A-3** Bildskärmsupplösingar för Sun Expert3D

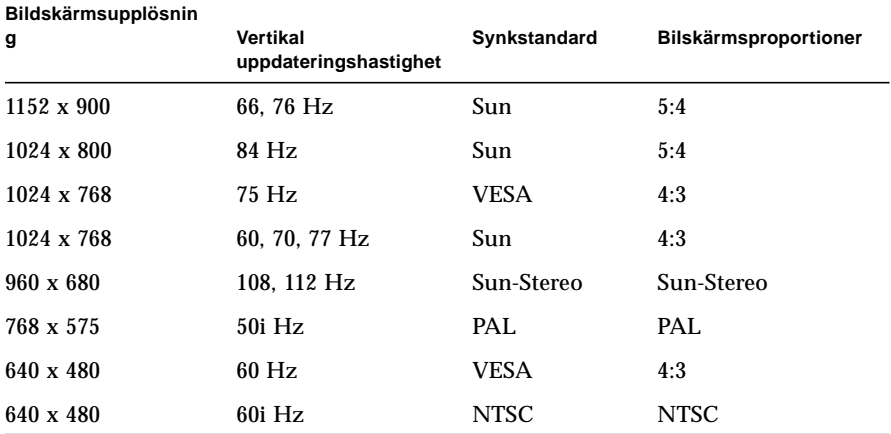

#### **TABELL A-3** Bildskärmsupplösingar för Sun Expert3D *(fortsättning)*